# The Gigabyte Gazette

**The Monthly Newsletter** 

of the

# Sun City Summerlin Computer Club

**JULY 2011** 

# **Table of Contents**

| President's Message              | 3  |
|----------------------------------|----|
| Issue Contributors               | 4  |
| Editor's Note                    | 4  |
| SCSCC Board of Directors Actions | 4  |
| General Membership Meeting       | 5  |
| Welcome New Members              | 5  |
| JULY 2011 Calendars              | 5  |
| July Seminars                    | 5  |
| Members Helping Members          | 6  |
| Special Interest Groups          | 7  |
| KAFFEE KLATCHES                  | 9  |
| JULY 2011 Classes                | 10 |
| Digital Photography Column       | 13 |
| SCSCC JULY LAB MONITORS          |    |

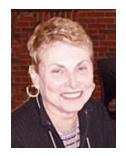

# <u>President's Message</u> by Edith Einhorn

General Membership Meeting: There will be no general meetings in July or August, but all other Computer Club activities will continue. Members chair Tom Kimber is planning some exciting programs for the fall. Jeff Southwell, Howard Verne and Tom Burt of the education committee are scheduling classes and seminars during the summer. Please check our website at www.scs-cc.com so you don't miss out on anything.

**Open Lab:** The Computer Lab will continue to stay open during its regular Open Lab times all summer. Open lab times are every Monday from 1pm to 4pm and every Wednesday and Saturday from 9am to noon. You can browse the library and borrow how-to books, get a copy of the month's calendar of events, ask questions about the club, use a computer if yours is not working or pay your dues if you haven't done so.

**Hardware SIG**: The hardware SIG will continue to function every Tuesday afternoon all summer. Call me if you need more information.

**Membership:** Half-year membership dues have gone into effect. Here's the best bargain in town: \$10.00 for a single member and \$15.00 for two members in the same household. Checks are appreciated.

**Reminder:** If you haven't subscribed to the SCSCC News group, you are missing out on some important Club news and announcements. To subscribe send an email to **SCSCC\_News-subscribe@yahoogroups.com**. You can either click on this link or copy and paste it into the "To" column of an email message. Be sure to use the email address at which you want to receive messages.

Have a safe and happy Independence Day.

With all best wishes,

838-7267

# **Issue Contributors**

#### Faye Andrew - Manager / Editor

| Irene Burt      | Tom Burt     | Edith Einhorn |
|-----------------|--------------|---------------|
| Nilda Fernandez | Stu Gershon  | Pat LeMay     |
| Jeff Southwell  | Howard Verne |               |

# **Editor's Note**

Welcome to the July addition of the Gigabyte Gazette. The summer heat is upon us, so be sure to take care of yourself during this time. Heat can be hard on our senior bodies! Summer is a good time to take advantage of the Computer Club's classes and seminars. If you have an area of expertise you would like to share with the club call Edith Einhorn. If you have computer information you would like to share with members of the club via our "Hands-Helping-Hands section of the Gigabyte Gazette, send your articles to me.. Thank you to everyone for your contributions. Have a fun Independence Holiday.

Faye Andrew 702-242-4404

# **SCSCC Board of Directors Actions**

The Computer Club Board of Directors took the following actions on June 8, 2011:

Tom Burt made a motion that the Board approve the establishment of an iPad SIG to be led by Zane Clark which will meet monthly. The motion was seconded by Ed Barkin and was unanimously approved by the Board.

# **General Membership Meeting**

There will be no general meetings in July or August, but all other Computer Club activities will continue.

For Club information go to <a href="www.scs-cc.com">www.scs-cc.com</a>, or contact Edith Einhorn, President at 838-7267, or <a href="mailto:eunicorn@cox.net">eunicorn@cox.net</a>.

# **Welcome New Members**

Carol Aker
John Breed
Stuart Clayman
Diana Commander
Mirta Damico
Connie Daugherty
Carole Erickson
Dennis Erickson
Catherine Holman
Jim Hoyt
Judith Hunt

Elaine Irwin
Alene Janis
Annette Kasson
Mary Kohns
Silvia LaMay
Sharon Meyerkamp
Carol Sage
Gerry Shat
Lea Solomon
Lottie Tabor
Wanda Tate

# **JULY 2011 Calendars**

To view the July calendars, click the following hyperlink: <a href="http://www.scs-cc.com/Calendars/scscc\_calendar\_2011-jul.pdf">http://www.scs-cc.com/Calendars/scscc\_calendar\_2011-jul.pdf</a>

# **July Seminars**

There are no seminars scheduled for July.

# **Members Helping Members**

Editor's Note: "Members Helping Members" is a column that includes computing tips that our members find useful and that they would like to share with their fellow SCSCC members.

Please email your tips to the GG Editor, Faye Andrew, at fayeandrew@gmail.com with the title "GG: Members Helping Members".

### Formatting a Hard Drive by David Kretchmar, Hardware Tech

When you choose to run a regular (aka full) format on a volume, pointers to files are removed from the volume you are formatting and the hard disk is scanned for bad sectors. Hard drives are made with extra unassigned sectors that will automatically replace problematic sectors. The scan for bad sectors is responsible for the majority of the time that it takes to format a volume. I run a regular format on every new hard drive I acquire. If you choose the Quick format option, format removes pointer to files from the partition, but does not scan the disk for bad sectors. Only use this option if your hard disk has been previously fully formatted and you are sure that your hard disk is not damaged.

If you installed Windows on a partition that was formatted by using the "Quick format" option, you can also check your disk after the installation of Windows is completed. Open the Computer option from the Start menu. This will display all of your hard drives. Right click on the drive you want to scan and left click on Properties. On the Tools menu, click on "Check now". Check "Automatically fix file system errors". If you want to perform a more through scan, check "Scan for and attempt recovery of bad sectors". The second option takes longer, sometimes an hour or more depending on the size of the drive.

If you try to check a disk that is currently in use Left mouse click on "Schedule disk check" and the scan will be done the next time you turn on your computer. It should be noted that neither format option completely wipes data off of your hard drive. Much of the data is still there and only the pointers to that data are removed. Data can still be recovered with some basic forensic software.

A program that writes a character to each byte on a hard drive is required to permanently remove all data. One such powerful utility program, Diskpart, is included in the Windows operating system. You can Google Diskpart for instructions on how to use it, but proceed with caution and use this utility only if you are comfortable with operating from the Command line interface.

# **Special Interest Groups**

Special Interest Groups (SIGs) provide a forum for general discussion on a specific computer related subject. Admission to all SIGs is on a first-come, first-seated basis and is subject to the maximum allowed by fire code regulations. All of the following meetings are held in the Classroom <W> or <M> indicate whether a SIG would be of interest to Windows, Macintosh.

#### **Creative Graphics** <W/M> **Dark until further notice.**

1<sup>st</sup> and 3rd Wednesday, 1:00 p.m.

Mel Neiman (228-6727)

Featuring tips, tricks, demonstrations and giveaways with information on greeting cards, business cards, labels, simple desktop publishing, digital photo tips and using photos in your projects, creating slide show informational frames, using fonts and creating your own clipart from fonts, e-mail stationery and animated signatures, journaling, and scrapbooking using computers, new tools for publishing found in Printmaster. *Very basic photo imaging processing, using small utilities related to graphics, fonts and catalog.* 

#### Digital Media <W> Dark in July

3rd Thursday, 9:00 a.m.

Tom Burt (341-7095)

The Digital Media SIG provides a forum for members interested in all aspects of computer-based digital sound and video to meet, discuss, and learn more about the topic. The SIG's target audience is intermediate to advanced digital media users, but all members are welcome.

#### Genealogy <W> Dark in July and August

2nd Thursday, 10:00 a.m.

Zane Clark (562-3684)

Genealogy is one of America's most popular and rewarding hobbies. Come; let us help you find your ancestors on the Internet. We will explore helpful, free, sites and assist you in building your family tree.

#### Hardware <W >

Every Tuesday, 1:00 p.m. to 4:00 p.m.

George Lobue (256-0822), Chuck Wolff (233-6634)

This SIG provides <u>club members only</u> with no cost assistance for those having upgrades and / or problems with their computers. Bring in only your PC tower and your problems. Our TECH team will give you our best effort. Be sure to mark your cables so you can reconnect when you get home.

#### iPad SIG <W/M> Coming in September

Meeting date and time to be announced

Zane Clark

This SIG will be your forum for learning about and discussing the Apple iPad tablet device.

#### **Macintosh Users' Group <M>**

2nd and 4th Tuesday, 6:30 p.m.

Ed Barkin (243-6597) and Rose Mary D'Aloisio (255-2813)

This is for Macintosh users of all experience levels. We will have Q&A, so bring your questions and/or problems.

#### **Photoshop** <W>

2nd and 4th Wednesdays, 6:30 p.m.

Zoltan Steiner (256-1161)

This SIG will provide you with an overview of many of the basic elements found in both Adobe Photoshop and Adobe Photoshop Elements, two extraordinary photo retouching, image editing, and color painting software programs. The Adobe Photoshop programs offer the tools to get professional-quality results. If you wish to enhance your photographs, this SIG will be most helpful and of great value. This SIG's target audience is intermediate to advanced digital imaging users, but all members are welcome.

#### Picasa Summer Sessions <W>

4th Monday, 1:00 p.m. (Meets May through October April)

George Keelen (254-3991) and Pat Lemay (254-1499)

Stu will be conducting this SIG as a monthly workshop, using Picasa 3 as the tool for organizing and editing digital photos. This SIG's target audience is beginner to intermediate digital photography users, but all members are welcome.

# KAFFEE KLATCHES

Kaffee Klatches provide a forum for general discussion on all computer-related subjects. Admission to all Kaffee Klatches is on a first-come, first-seated basis and is subject to the maximum allowed by fire code regulations. All of the following meetings are held in the Classroom.

#### **Beginners Kaffee Klatch** <W/M>

Every Saturday, 9:00 a.m. Bill Wilkinson (233-4977)

If you are a novice or near-beginner computer user, or if you just want some refresher information together with a refreshing cup of coffee, then jump-start or recharge your computing knowledge by attending the BKK sessions. At each session, attendees will explore from one to four topics of particular interest to beginners and near-beginners. The topics are always announced a couple of days in advance via e-mail to SCSCC members who have subscribed to the club's message board. Each topic is presented in a step-by-step manner and is supported by "how to" notes that can be easily and conveniently downloaded from the BKK web page. Following each "up front" presentation of one or more topics (approximately 60 minutes in duration), an informal open-ended Question and Answer period takes place for those who wish to participate, listen, reflect, or inquire.

#### **Q&A Kaffee Klatch** <W/M>

Every Monday at 8:30 a.m. Helen Perryman (363-7760)

This is a Q&A meeting is designed for everyone to ask questions and exchange ideas in a friendly atmosphere. No one knows it all and no question is too "dumb". We learn from answers to others' questions. If you need help with a computing problem, this just might be where you find the answer. We're here and you'll get a warm welcome!

#### Kaffee Klatsch < W/M/L>

Every Tuesday, 8:30 a.m. Sy Bensky (242-6695)

This KK is for all users from beginning to advanced. The KK discussions are not restricted to any one subject, computer platform or computer-knowledge level but should be computer or technology related. We will try to answer your questions, help you keep your systems updated and provide some useful "tips and tricks." If you have a tip or information you would like to share, we encourage you to bring it in and share since the SCSCC is built on "neighbor helping neighbor." The fellowship is great, the coffee is good, and the education received from the KK attendees is priceless. Stop by on Tuesday morning and have a cup of coffee with us.

# **JULY 2011 Classes**

Because there are a limited number of computer stations available for hands-on participation, pre-registration is necessary for all classes. See individual class descriptions for details on how to register.

# **FUTURE BOOT CAMP CLASSES**

CLASS FOR JULY 11, 12, 14, 18 AND 19, ALL FROM 9 AM TO 12 NOON.

CLASS FOR AUGUST 15, 16, 18, 22, AND 23, ALL FROM 9 AM TO 12 NOON.

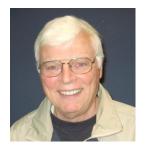

LEAD INSTRUCTOR: BILL WILKINSON

If you know of friends in the Sun City Summerlin community who may be interested in taking this class (see below for course description), would you let them know that this program is available? The class is designed to accommodate both the brand new computer user as well as the individual who would like to fill some gaps in his computer knowledge and experiences. The student manual is geared toward participants who use Windows XP, Windows Vista, or the new **WINDOWS 7**.

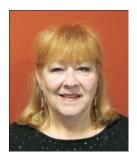

#### **REGISTRATION DETAILS:**

To register or seek additional information, please telephone **Faye Andrew at 242-4404.** She will arrange to register your friends for an upcoming class and collect the course fee.

**Prerequisites:** Must be a 2011 Club member (\$10 membership half-year dues) and own a computer with the Microsoft WINDOWS XP, WINDOWS VISTA, or WINDOWS 7 operating system installed.

**COURSE FEE:** Fifteen dollars (\$15.00); materials include a participant's manual, a CD, and a portable flash drive.

#### **COURSE DESCRIPTION:**

Boot Camp is an introductory course designed for members who are new to computing and/or the Microsoft Windows operating system. It also serves as an excellent review for intermediate users who want to fill some gaps in their computer knowledge.

This hands-on class has a limited enrollment of 12 with each participant working at an individual computer station in the Computer Lab. A multi-member team of lead instructor and four coaches will provide step-by-step instruction that will include demonstrations, guided practice and individual coaching assistance.

Participants will be introduced to the basic vocabulary and concepts necessary to establish an understanding of Windows. They will be instructed in practical techniques for managing and organizing their own data files, will be introduced to important strategies for working successfully with word processing documents, email, and the Internet, and will learn how to read and write data from and to a compact disk and a portable flash drive. Those participants who own a digital camera will actively participate in a demonstration on copying photos from a camera to their hard drive, utilizing their newly acquired skills of file management.

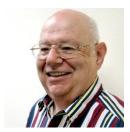

Win 7 Basics: Introduction to Windows 7

Instructor: Howard Verne Location: Computer Lab Wednesday, July 13, 1pm

This session is a basic survey of Microsoft's Windows 7 Operating System and is intended to give members who have recently purchased a new computer with Windows 7 installed or those who have upgraded to Windows 7, a way to jump start their knowledge of Microsoft's newest OS. This is your chance to get *hands on* instruction on Windows 7!

Prerequisite computer skills required to attend this course:
Ability to use a mouse to open/close/minimize windows
Ability to start a program (such as Internet Explorer)
Basic understanding of files and folders

This hands-on class has a limited enrollment of 12 with each participant working at an individual computer station. A multi-member team of a lead instructor and coaches will provide step-by-step instruction that will include demonstrations, guided practice and individual coaching assistance. There is no fee for this class.

**Registration:** to register, send an email with your first and last name, association number, and the words "WINDOWS 7 BASICS" in the body of your message to <a href="https://hverne@yahoo.com">hverne@yahoo.com</a>. *If, within 24 hours, you do not get a reply from Howard, please contact him at 363-5337.* 

**Handout**: Can be found at <a href="http://www.scs-cc.com/smnr/Win7Basic.pdf">http://www.scs-cc.com/smnr/Win7Basic.pdf</a>. Please print it out and bring it to class.

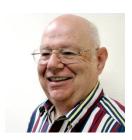

**Firefox** 

Instructor: Howard Verne Location: Computer Lab Tuesday Jul 26, at 10 AM

Mozilla Firefox is a fast, full-featured Web browser. It includes a bevy of new features and changes, including a redesigned address bar pull-down menu that includes bookmarks and history, a new add-on manager, the ability to pause and resume downloads, malware protection, a better password manager, and OS-specific themes. No longer a fledgling upstart, Firefox is full-featured, lightning fast, and an able Internet Explorer foe. Many knowledgeable computer users have moved from Microsoft's Internet Explorer to Firefox.

This hands-on class has a limited enrollment of 12 with each participant working at an individual computer station. A multi-member team of lead instructor and coaches will provide step-by-step instruction that will include demonstrations, guided practice and individual coaching assistance. There is no fee for this class.

**Registration:** to register, send an email with your first and last name, association number, and the words "**FIREFOX**" in the body of your message to <a href="https://www.neen.com">hverne@yahoo.com</a>. If you do not receive a reply from Howard within 24 hours, please contact him at 363-5337.

**Handout**: Can be found at <a href="http://www.scs-cc.com/smnr/FireFox.pdf">http://www.scs-cc.com/smnr/FireFox.pdf</a>. Please print it out and bring it to class.

# **Digital Photography Column**

**By Stu Gershon** 

# What are Megapixels?

#### **Definition of megapixel** (from Wikepedia.com)

A **pixel** (**pix**, 1932 abbreviation of *pictures*, coined by Variety headline writers + *element*) is one of the many tiny *dots* that make up the <u>representation</u> of a <u>picture</u> in a <u>computer</u>'s memory. Each such information element is not really a dot, nor a square, but an abstract <u>sample</u>. With care, pixels in an image can be reproduced at any size without the appearance of visible dots or squares; but in many contexts, they are reproduced as dots or squares and can be visibly distinct when not fine enough. The <u>intensity</u> of each pixel is variable; in color systems, each pixel has typically three or four dimensions of variability such and Red, Green and Blue, or Cyan, Magenta, Yellow and Black.

A **megapixel** is 1 million pixels, and is usually used to express the resolution capabilities of <u>digital cameras</u>. For example, a camera that can take pictures with a resolution of  $2048 \times 1536$  pixels is commonly said to have "3.1 megapixels" ( $2048 \times 1536 = 3,145,728$ ).

Digital cameras use photosensitive electronics, either <u>Charge-coupled devices</u> (CCDs) or <u>CMOS</u> sensors, which record brightness levels on a per-pixel basis. In most digital cameras, the CCD is covered with a patterned color filter having red, green, and blue regions in the <u>Bayer filter</u> mosaic arrangement, so that each sensor pixel can record the brightness of a single primary color. The camera interpolates the color information of neighboring pixels, through a process called de-mosaicing, to create the final image. Thus, an *x*-megapixel image from a digital camera can have as little as one quarter the color resolution of the same image as taken by a scanner. Thus, a picture of a blue or red object will tend to look fuzzy compared to the same object displayed in shades of grey. Green objects appear less fuzzy, since green is allocated more pixels (due to the eye's increased sensitivity for green). See [1] for a more detailed discussion

In a digital image (photograph) you have information assembled as tiny little dots. These "dots" are the megapixel power of your camera. Most of the point-and-shoot" digital cameras on the market, today, have between 7 and 12 megapixel sensors. This means the image can hold that information gathered from a "sensor" about the size of a dime (up to the size of a quarter). The more megapixels (information) a sensor can gather, the more information (detail) the photo image can contain. The plethora of information can be seen as a beautiful sunset, the bark of a tree or the complexion of the skin. As the camera sensor gathers all this information, it translates that information to a photo image.

What does this mean to you? It mostly means that you can get sharper images and make larger prints because you have more information to work with! It also means that you

will need more storage space (flash memory cards) to hold this information. When the first digital cameras came out, some of them used a floppy disk for storage which held 1.44 mb (megabytes) of information (often 8-12 images). Today's current crop of digital cameras require larger storage devices because they produce images that are often 3-5 mb EACH! The larger image files also mean you need faster (allow more light) lenses to gather this information and faster computers to process this information. This means that if you modify an image file that is 3-5 mb in size, you need more computing "power" to make that modification! Which translates to the fact that if you have a five year-old computer with a Pentium 3 or Pentium 4 processor and only 128 mb of RAM (Random Access Memory) you're going to have to wait a little while for the processing of your image. This means, if you click on the mouse to make a change, this change might take 30 seconds to a minute to appear on your screen because your old computer has to process all of this information! The moral of the story is, that if you buy a new digital camera with 5 or more megapixel capacity, then you probably need a new, more powerful computer also! You might be able to make some adjustment to this inadequacy by adding more memory to your computer (memory solves many problems), but be aware, just like in Noah's Ark, all memory must be added in pairs! This means, if you go to a store and ask the technician to add more memory, and he says you need "two" of something, he's not lying!

The best analogy to explain this concept is, that if you look closely at a newspaper photograph, you can see tiny dots of black, white and grey. A *newspaper* is printed at 75 dpi (dots per inch). If you look at a photograph in a *magazine* you cannot see the little "dots" because a magazine is printed at 300 dpi! The photograph in the magazine looks better because it contains more information that the photograph in a newspaper! Dpi is NOT the same as megapixels, but the principle is comparable.

If you ever have any questions, you can send them to <a href="mailto:stugershon@gmail.com">stugershon@gmail.com</a> and I will answer them. However, you can usually find an answer to ANY question by going to Google.com and typing in the question. There are always answers out there on the Internet!

Stuart Gershon is known as "The Digital Doctor". He has given over two hundred classes at 56 different venues in Nassau and Suffolk. You can get more information and the schedule of his classes at: <a href="www.DigitalDocOnline.com">www.DigitalDocOnline.com</a>. If you have any questions for the Digital Doctor, please send them to digitaldoc50@optonline.net

# SCSCC JULY LAB MONITORS

| BONNIE HELLING    | SATURDAY      |
|-------------------|---------------|
| DEAN HELLING      | JULY 2, 2011  |
| FOURTH OF JULY    | MONDAY        |
| LAB CLOSED        | JULY 4, 2011  |
| LEO JARZOMB       | WEDNESDAY     |
| SHEILA LOEFFLER   | JULY6, 2011   |
| FRED COHEN        | SATURDAY      |
| JIM ENLOW         | JULY 9, 2011  |
| ENID HOPKINS      | MONDAY        |
| BLANCHE YORK      | JULY 11, 2011 |
| TOM BRENNAN       | WEDNESDAY     |
| JAN EDWARDS       | JULY 13, 2011 |
| RAYMOND PUN       | SATURDAY      |
| JOHN ZUZICH       | JULY 16, 2011 |
| MARILYN HALVORSON | MONDAY        |
| MARTI HAMILTON    | JULY 18, 2011 |
| JOHN POLLET       | WEDNESDAY     |
| MARILYN GRAMMS    | JULY 20, 2011 |
| RALPH RALDIRIS    | SATURDAY      |
| DON PICKELL       | JULY 23, 2011 |
| LOIS AYRES        | MONDAY        |
| JOHN AYRES        | JULY 25, 2011 |
| BRIAN CUNNINGHAM  | WEDNESDAY     |
| TAMMY COLLINS     | JULY 27, 2011 |
| SUSIE SCOTT       | SATURDAY      |
| JOHN ZUZICH       | JULY 30, 2011 |